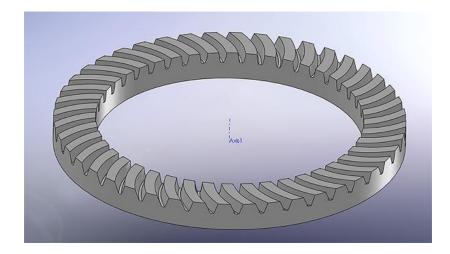

## Worm Face Gear

# 3d CAD modeling in SolidWorks using special Excel VBA macro from

Spiral Bevel Corporation. 2016.

### Generate Worm Face gear tooth surface files using special Excel file from Spiral Bevel Corporation.

Run VBA Macros to generate each gear tooth flank.

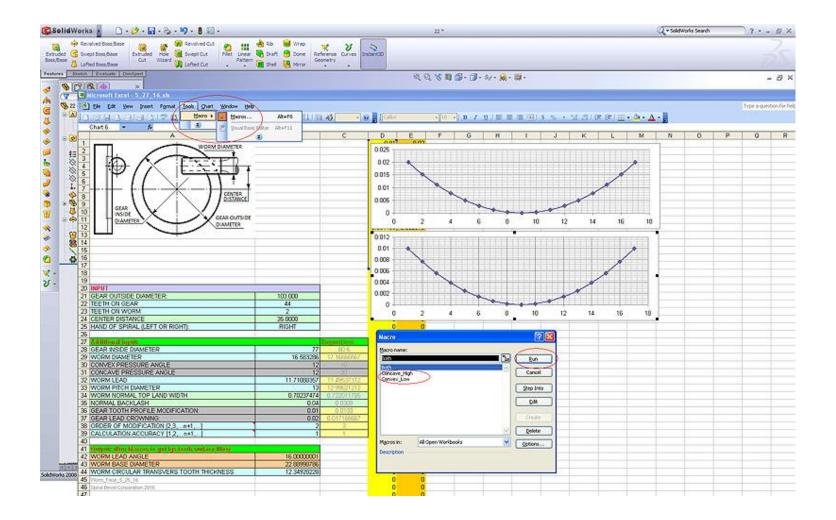

### Open both flanks in SolidWorks

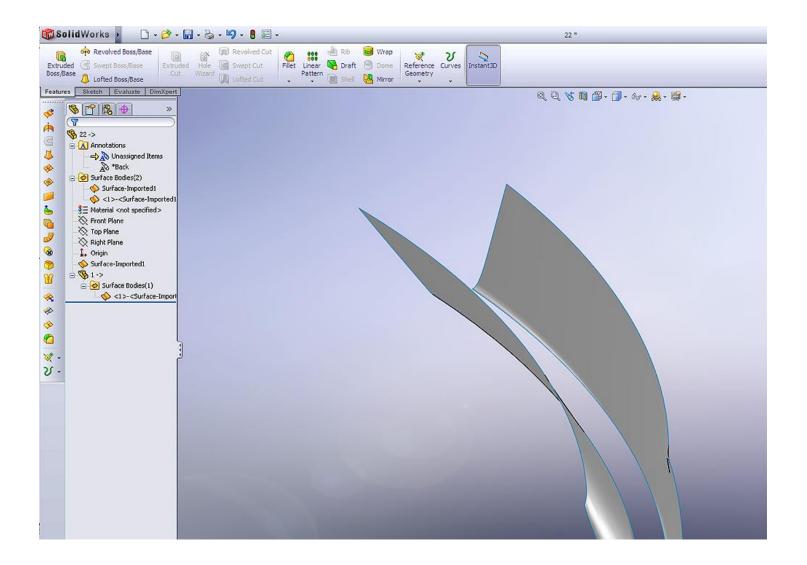

## Build the root surface any way you like. This example shows smooth surface tangent to each flank.

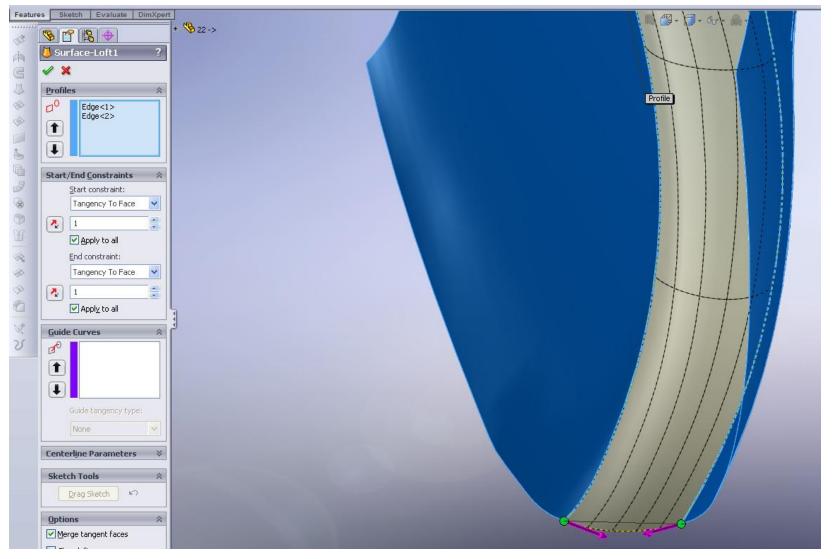

### Sketch the gear blank.

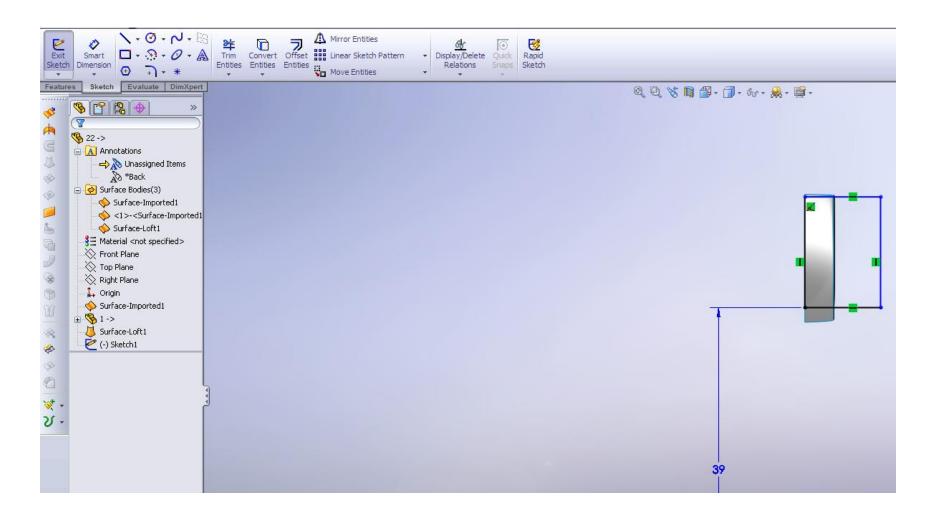

Make the gear blank from sketch.

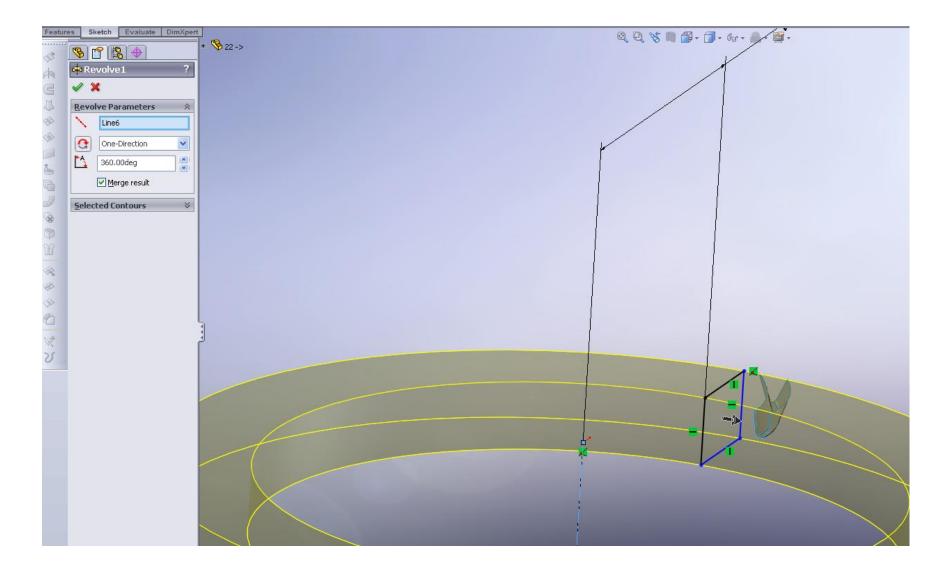

### Connect both flanks and the root surfaces into one surface.

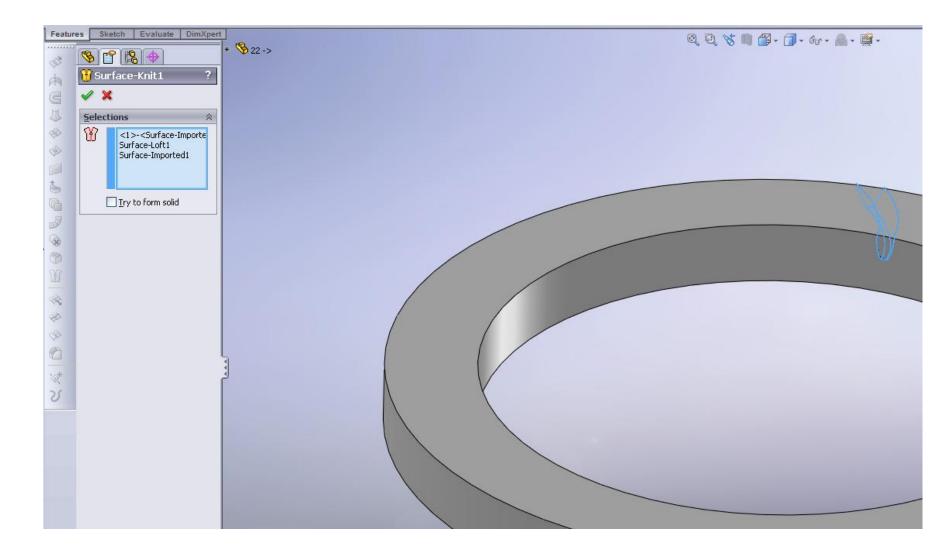

Cut the blank with the surface.

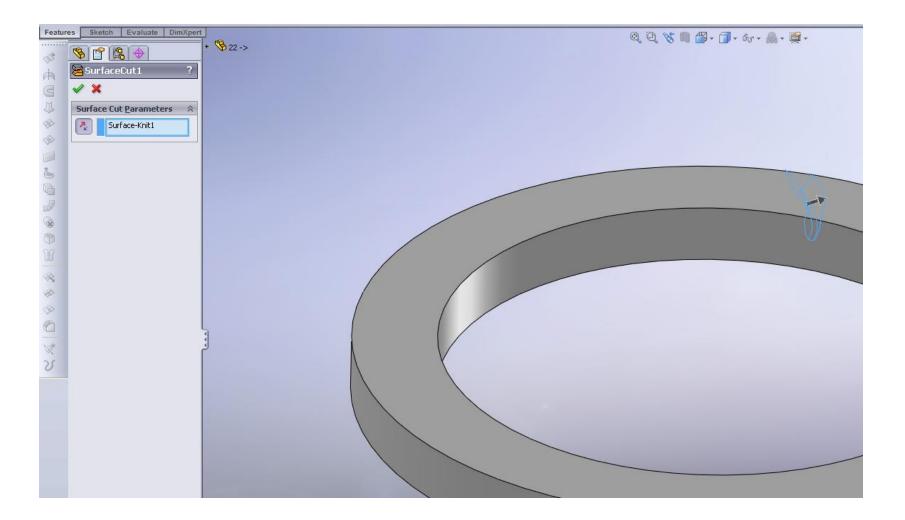

### Circular pattern the slot for number of teeth

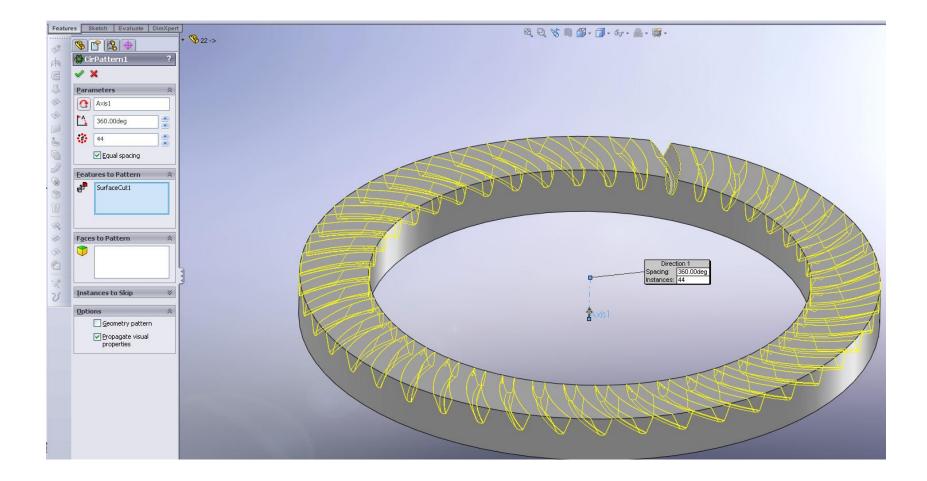

### Use the final 3d CAD model for manufacturing and inspection.

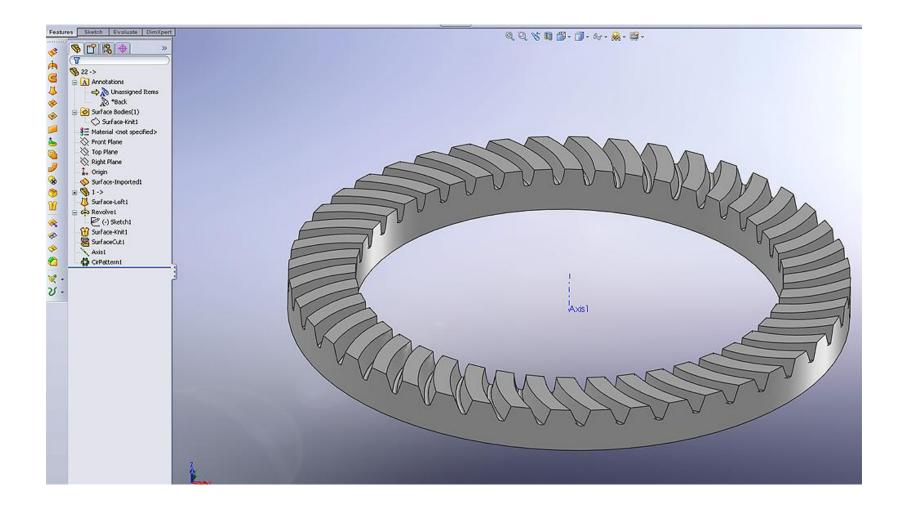